# C A

### **5** ⊔

N

e

t

## Wartburg College Business Office CASHNet Instructions

CASHNet is Wartburg College's online billing and payment system.

CASHNet provides students and other authorized parties with online access to:

- View recent Wartburg College student account billing statements.
- Review account history.
- Make electronic payments via credit/debit card and/or ACH.

An email will be sent to students/authorized users mid-month to provide notification when new bills are available for viewing on the CASH*Net* website.

The CASHNet billing statement is a static, point-in-time bill; it will show all activity that occurred up until the billing date.

(To view your student account transactions in real-time, log into my.wartburg.edu, select the Finances tab, select "My Account Balances," and then select "View Account Details & History.")

#### Let's Get Started!

#### For Student Access:

- 1. Go to my.wartburg.edu
- 2. Select the "Finances" tab.
- 3. Click on the "Go to CASHNet" link.

#### For Authorized Payer Access:

- Ask your student to add you as an authorized user on their account. See To Add an Authorized Payer section.
- Once authorized, an e-mail will be sent to you containing your username and password to access the CASH*Net* website.
- 3. Go to http://commerce.cashnet.com/wa rtburgpay

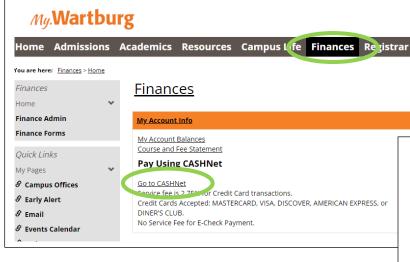

Disclaimer: To comply with the Family Educational Rights and Privacy Act (FERPA), students must first grant permission to release their student account information before access to CASHNet is provided to parents and other authorized users.

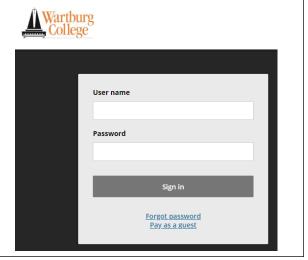

#### The main screen includes:

- My Account Edit contact information, add payment methods, add authorized payers (i.e. parents or guardians), and enroll in SMS notifications.
- Overview View summary of charges and recent transactions.
- Make a Payment Make an electronic payment.
- <u>Transactions</u> View payment history.
- Statements View current and past billing statements

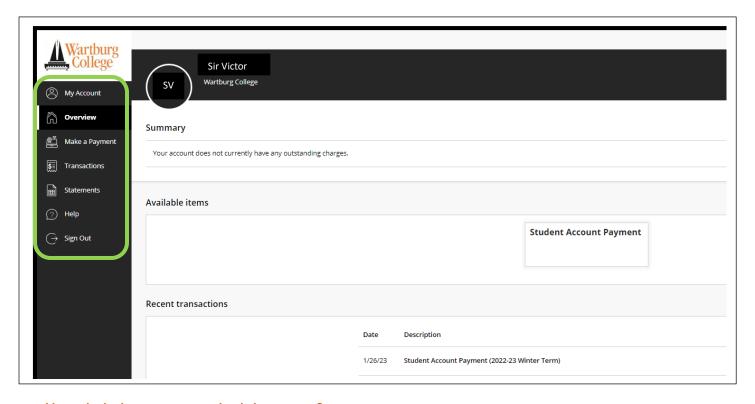

#### How do I give my trusted adult access?

CASHNet allows students to grant parents or other authorized users access to view student account billing statements, make payments, and view payment history.

#### To Add an Authorized Payer:

1. Select My Account tab.

2. Select "Send a payer invitation."

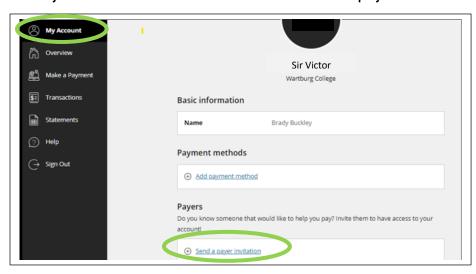

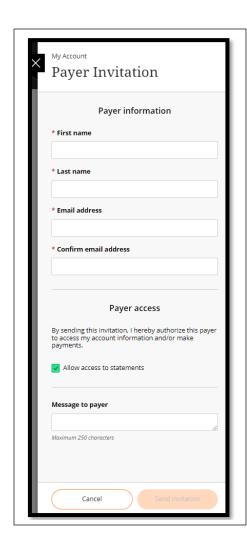

- 3. Complete the required fields on the Payer Invitation screen.
- 4. Elect whether you wish to allow the payer to access your billing statements. If unchecked, the payer will only be allowed to make a payment.
- 5. Upon selecting "Send Invitation," an email will be sent to the authorized payer with their username and password.

To Reset Authorized Payer's Password: Once an authorized payer's account is activated on CASHNet, the student is responsible for resetting a payer's password.

The Wartburg College Business Office does <u>not</u> have the ability to perform this function.

#### To Link Multiple Student CASHNet Accounts

Once the payer has successfully accessed CASHNet using one of the Parent PIN IDs they have been provided, they can create links to as many other student accounts as they have.

The "Student Links" box will display to authorized payers at the bottom of the screen.

Clicking "Add New" will allow them to enter the login credentials for one of their other IDs. They can enter temporary login credentials if a new account has been created for them and they have not changed the password on the account yet.

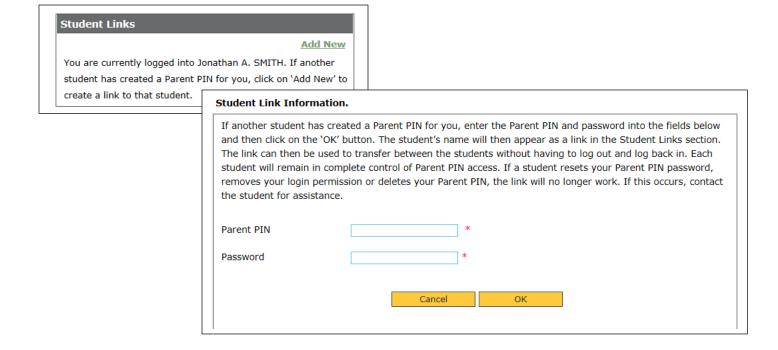

If the login credentials provided are correct, a link will be added to the "Student Links" box which can be used to access the other student's account page.

A similar link will appear on that student's page allowing the authorized payer to link back to the original student's page. They can add as many student links as they need depending on how many Parent PIN IDs have been created for them.

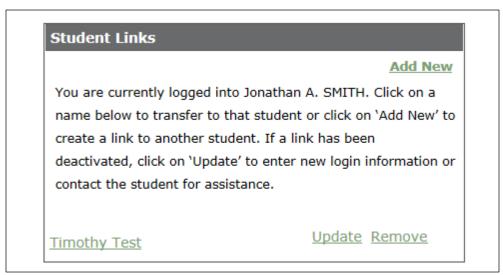

#### How do I view my billing statement?

The CASHNet billing statement is a static, point-in-time bill; it will show all activity that occurred up until the billing date.

#### To View a Billing Statement:

- 1. Select Statements tab.
- 2. Select "View" or "Save" to access a statement.

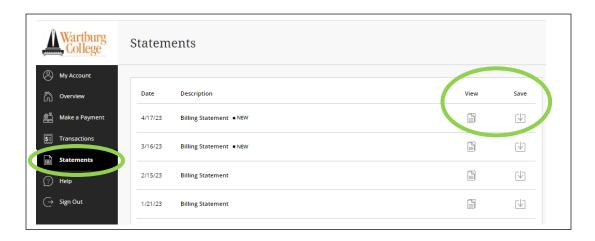

To View Your Billing Statement in Real-Time: Log into my.wartburg.edu, select the Finances tab, and select "View account details & history."

#### Here is an example of a billing statement:

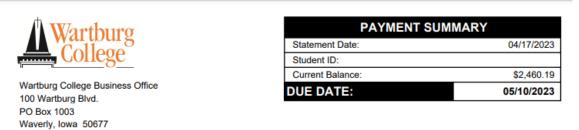

Sir Victor

Phone: 319-352-8411

100 Wartburg Blvd. Waverly, IA 50677

Email: businessoffice@wartburg.edu

-----

If you are mailing a payment, include the top portion. Keep the lower portion for your records.

#### IMPORTANT INFORMATION

This statement represents the balance of your student account. To avoid the annual 18% finance charge please pay the current balance by the due date, referenced above.

Student account balances must be paid in full to receive transcripts and/or diploma. Past due balances will prevent registration and housing assisgnments for the next academic term.

Please contact the Business Office at 319-352-8411 (or businessoffice@wartburg.edu) with any questions.

| DATE       | STATEMENT ACTIVITY             | CHARGE      | CREDIT      | BALANCE     |
|------------|--------------------------------|-------------|-------------|-------------|
|            | Balance Forward                |             |             | \$419.17    |
| 01/03/2023 | Student Support Services Fee   | \$1,225.00  |             | \$1,644.17  |
| 01/03/2023 | Board - Pick 12 + \$200 pts    | \$2,190.00  |             | \$3,834.17  |
| 01/03/2023 | Room - Clinton                 | \$3,200.00  |             | \$7,034.17  |
| 01/03/2023 | Tuition - 3.5 Credits          | \$23,370.00 |             | \$30,404.17 |
| 01/05/2023 | Federal Unsubsidized Direct Ln |             | -\$3,711.00 | \$26,693.17 |
| 01/05/2023 | Wartburg Control Control       |             | 644.050.00  | 644.040.47  |

01/05/2023 Wartburg 0 01/05/2023 Wartburg 0 01/05/2023 Alumni Gra 01/05/2023 Visit Day S

To Set Up SMS Notifications of New Billing Statements:

To receive text message notifications of the release of monthly billing statements:

- Select My Account tab.
- 2. Under SMS notifications, select "Sign Up."

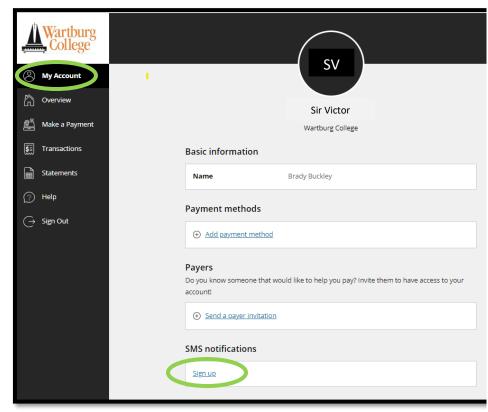

#### How do I make a payment?

CASHNet allows students and authorized payers to make electronic payments towards their student account balance via credit card, debit card, and/or ACH.

#### To Make a Payment:

- 1. Select Make a Payment tab. 2. Check the "Student Account Payment" box.
- 3. Enter payment amount if you do not wish to pay in full and select the "Checkout."

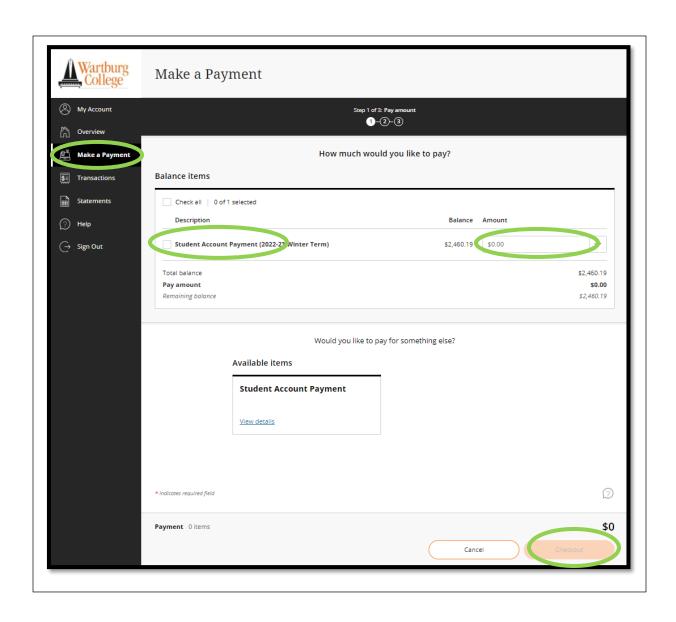

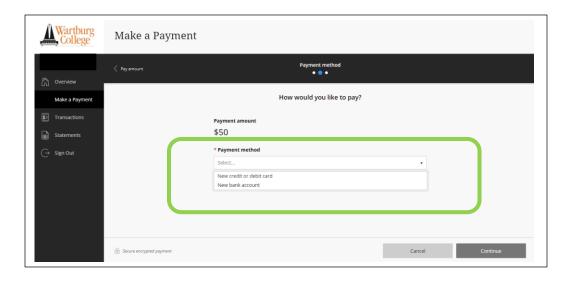

- 4. Select payment method from the drop-down menu.
  - Credit or Debit Card
    - CASHNet accepts Visa, MasterCard, American Express, and Discover.
    - A 2.75% fee is assessed when paying with a credit or debit card. The fee amount will be stated during the payment process and is in addition to the payment amount. The fee is levied by CASHNet, the third-party payment processor, and not by Wartburg College.
  - New Bank Account (i.e., ACH, Electronic Check)
    - No fee is assessed when paying with ACH (i.e., electronic check). However, please be sure to enter your bank's routing number and your checking/savings account number (not debit card number).
    - Returned or dishonored ACH transactions (i.e. insufficient funds) will result in a fee assessed by Wartburg College to a student's account.
- 5. Enter account information.

Payers may elect to have their account information retained in the CASHNet system for future transactions.

- 6. Select "Continue."
- 7. Review your transaction and account information before selecting "Submit."

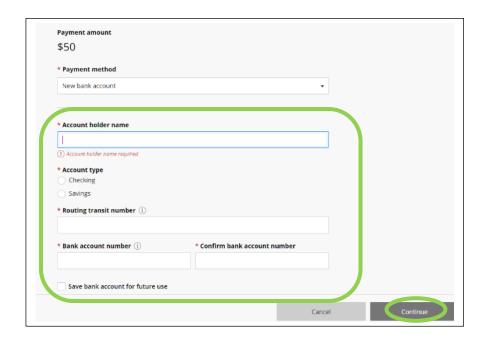

#### Frequently Asked Questions:

- What is CASHNet?
   CASHNet is a third-party vendor that Wartburg College has contracted with to provide Wartburg College students and authorized payers with an online platform to review billing statements and pay student account fees, including tuition, room and board, course fees, and other miscellaneous charges, electronically. CASHNet also offers the functionality of electronic notifications to students and authorized payers when billing statements are available for viewing.
- When am I able to access CASHNet to view my billing statement or make a payment?
   The CASHNet website is available 24 hours a day, seven days a week. Students and authorized payers will receive an email mid-month to provide them notification when new billing statements are available for viewing.
- Will the billing statement notification be sent to student e-mail addresses only?
   When a new billing statement is ready to view, students will receive an e-mail notification in their Wartburg College e-mail account. Authorized payers will also receive the e-mail notification once their student has set up their account on the CASHNet website.
- Can I still get a paper billing statement?
   No, Wartburg College's Business Office no longer provides paper copies of student billing statements. Students and authorized payers may, however, access billing statements on CASHNet and print a copy of it at their convenience.
- What payment methods are accepted through CASHNet?
   CASHNet accepts payments via ACH (i.e. electronic check), credit card, and debit card.
   CASHNet accepts the following credit cards: Visa, MasterCard, American Express, and Discover.
- Will I be assessed a fee when paying online?
   No fee is assessed to students or authorized payers when payment is made via ACH (i.e. electronic check) when using their checking or savings account information. Returned or dishonored ACH transactions (i.e. insufficient funds) will result in a fee assessed by Wartburg College to a student's account.

A 2.75% fee is assessed when paying with a credit or debit card. The fee amount will be stated during the payment process and is in addition to the payment amount. The fee is levied by CASHNet, the third-party payment processor, and not by Wartburg College.

- If I pay online today, when will my payment show up on my student account? Electronic payments through CASHNet will show up on your student account immediately, but the payment will be processed within 24 hours.
- Can I utilize multiple bank accounts for making payments on CASHNet?
   Yes, students and authorized payers may set-up and pay with multiple bank accounts, debit cards, or credit cards.

I'm not comfortable paying online through CASHNet. Can I still mail a check?
 Yes! You may mail a check to the following address:
 Wartburg College

 Attn: Business Office
 P.O. Box 1003

What is an authorized payer?
 Students have the option to provide another party (i.e., parent, guardian, or trusted adult) with access to view their billing statements and/or make a payment on their student account via CASHNet. Students must set-up authorized payers on the CASHNet website. Per FERPA, Wartburg College personnel are not authorized to do this on a student's behalf. An authorized payer will receive their own username and password to access CASHNet as well as receive monthly e-mail notifications when billing statements are available for viewing.

Waverly, IA 50377-0903

- Can a student have more than one authorized payer?
   Yes, a student can set-up more than one authorized payer on the CASHNet website.
- Who do I contact to reset an authorized payer's CASHNet password?
   A student is responsible for resetting authorized payers' CASHNet passwords. Per FERPA,
   Wartburg College personnel are not authorized to do this on a student's behalf.
- Can authorized payers view other authorized payers' bank account or credit/debit card
  information?
   No, each authorized payer only has access to their own payment account information along with
  access to the student's billing statements and account activity.
- Can authorized payers access more than one student account?
   Yes, once an authorized payer has accessed CASHNet using one of the Parent PIN IDs they have been provided, they can create links to as many other student accounts as they have.
- Can anyone else access information stored in CASHNet?
   No. The information stored on the CASHNet website is secure and cannot be accessed by anyone who does not have permission from the student to view that information. Banking information stored on the website, including credit/debit card or bank account numbers, are not viewable by anyone other than the authorized payer who entered the information.

|  |  | C<br>A<br>S<br>H<br>N<br>e | R<br>E<br>S<br>O<br>U<br>R<br>C<br>E<br>S | Questions on how to navigate the CASHNet website?  CASHNet Customer Service Helpline 1-800-339-8131  Questions about your billing statements?  Wartburg College Business Office (319) 352-8411 businessoffice@wartburg.edu |
|--|--|----------------------------|-------------------------------------------|----------------------------------------------------------------------------------------------------|
|--|--|----------------------------|-------------------------------------------|----------------------------------------------------------------------------------------------------|